# **MOŽNOSTI VYUŽITÍ SOFTWARE SNOOPY A PIPE2 K NAVRHOVÁNÍ LINEK MHD**

## **POSSIBILITY OF USING SOFTWARE SNOOPY A PIPE2 TO DESIGN OF TRANSPORT NETWORKS**

Richard Turek<sup>1</sup>

*Anotace: Příspěvek se zabývá modelováním pohybu vozidel v síti linek MHD pomocí Petriho sítí. V úvodu je uveden význam problému tvorby sítě linek MHD a motivace využití nástroje Petriho sítí. Následuje teoretická analýza včetně základní koncepce a rozdělení Petriho sítí. Pomocí P/T Petriho sítí je nastíněno řešení konkrétního příkladu.* 

*Klíčová slova: dopravní síť, model, simulace, Petriho síť*

*Summary: The paper deals with modeling the movement of vehicles in the network stop using Petri nets. In the introduction to the problem given the importance of making public transport route network and an incentive to use tools of Petri nets. The following theoretical analysis, including basic concepts of Petri nets and distribution. Using P/T Petri nets is outlined concrete example of a solution.* 

*Key words: transport network, model, simulation, Petri net* 

## **1. ÚVOD**

Městská hromadná doprava zaujímá v dopravní soustavě každého státu nezastupitelnou funkci z hlediska každodenní mobility obyvatelstva. Při jejím plánování je žádoucí zabývat se kromě tvorby tras linek také modelováním pohybu vozidel v navržené síti, což může souviset s hledáním optimální varianty provozu.

V rámci procesu optimalizace MHD v tuzemsku i zahraničí existují matematické modely, které využívají pokročilé metody operačního výzkumu. V současné době se mezi simulačními nástroji prosazují také Petriho sítě, které se dostaly do popředí zájmu v souvislosti s aplikacemi pro modelování a teoretické zkoumání distribučních a paralelních systémů, jako jsou komunikační protokoly, počítačové sítě či databázové systémy. V rámci modelování v oblasti dopravy se hovoří především o barevných Petriho sítích.

### **2. MOTIVACE**

Petriho sítě představují významný nástroj pro modelování diskrétních systémů, který spojuje výhody srozumitelného grafického zápisu a možnosti simulace s dobrou formální analyzovatelností. Srozumitelnost a analyzovatelnost Petriho sítí je dána jejich jednoduchostí. Model je popsán místy (*places*), která obsahují stavovou informaci ve formě značek (*tokens*),

 <sup>1</sup> Ing. Richard Turek, Vysoká škola báňská – Technická univerzita Ostrava, Fakulta Strojní, Institut dopravy, 17. listopadu 15, 708 33 Ostrava - Poruba, Tel.: +420 723 205 261, E-mail: richardturek@seznam.cz

přechody (*transitions*), které vyjadřují možné změny stavu a hranami (*arcs*), propojujícími místa a přechody navzájem. Existuje celá řada typů Petriho sítí a jejich speciálních podtřídy, až po vysokoúrovňové (*High-Level Petri nets*) a barevné sítě [3].

Existence různých variant Petriho sítí souvisí se snahou zvyšovat modelovací schopnosti a úroveň popisu modelu (přiblížit příslušný formalismus modelovaným skutečnostem) a přitom zachovat konceptuální jednoduchost, která je pro Petriho sítě příznačná. Obecně platí, že vyšší typy Petriho sítí jsou poněkud hůře analyzovatelné, poskytují však vyšší komfort při modelování.

V oblasti dopravy představují Petriho sítě nástroj, který by mohl určitým způsobem přispět k řešení některých optimalizačních problémů v dopravě, případně odstranit některé nevýhody v současnosti používaných řešících nástrojů. V předloženém článku bude pomocí P/T Petriho sítí prezentován pohyb vozidel v linkové síti MHD.

### **3. ZÁKLADNÍ KONCEPTY PETRIHO SÍTÍ**

Jak je uvedeno např. v [1], využívají Petriho sítě ke své výstavbě následující koncept:

Parciální stavy systému jsou modelovány místy a možné jevy, které jsou aktivátorem změny, jsou definovány přechody. Okamžitý stav systému je definován umístěním značek (*tokens*) v místech, což se v grafu Petriho sítě vyjadřuje tečkami v místech. Přítomnost tokenu v místě modeluje skutečnost, že daný stav je momentálně aktuální. Každý přechod má definována vstupní a výstupní místa, což je v grafu Petriho sítě vyjádřeno orientovanými hranami mezi místy a přechody. Tím je dáno, které aspekty stavu systému podmiňují výskyt odpovídající události (provedení přechodu), a které aspekty stavu jsou výskytem této události ovlivněny.

Pro každý přechod jsou definovány vstupní a výstupní podmínky. Přechod může být proveden pouze v případě, že všechna jeho vstupní místa obsahují značky, tj. má splněny všechny vstupní podmínky. Provedením přechodu se odstraní značky ze vstupních míst (vstupní podmínky přestanou platit) a umístí se nové značky do výstupních míst (uplatní se výstupní podmínky).

P/T Petriho síť je tvořena následujícími objekty:

- místy (*places*), graficky reprezentovanými kružnicemi,
- přechody (*transitions*), graficky reprezentovanými obdélníky, orientovanými hranami (*arcs*), graficky reprezentovanými šipkami směřujícími od míst k přechodům nebo od přechodů k místům,
- udáním kapacity (*capacity indications*) pro každé místo sítě, tj. přirozeného čísla udávajícího maximální počet tokenů, který se může v místě nacházet,
- udáním váhy (*weights*) pro každou hranu sítě, tj. přirozeného čísla udávajícího násobnost hrany,
- udáním počátečního značení (*initial marking*), udávajícího počet tokenů pro každé místo sítě.

Změny stavů (značení) P/T Petriho sítě jsou charakterizovány následujícími pravidly:

- stav sítě je určen značením, tj. počtem tokenů v každém místě,
- místo p patří do vstupní množiny (*pre-set*) přechodu t, jestliže z místa p vede hrana do přechodu t a místo p patří do výstupní množiny (*post-set*) přechodu t, jestliže z přechodu t vede hrana do místa p,
- přechod t je proveditelný (*enabled, activated*), jestliže:
	- o pro každé místo p vstupní množiny přechodu t platí, že obsahuje alespoň tolik tokenů, kolik činí násobnost hrany vedoucí z místa p do přechodu t,
	- o pro každé místo p výstupní množiny přechodu t platí, že počet tokenů obsažených v místě p zvětšený o násobnost hrany, mířící z přechodu t do místa p, nepřevyšuje kapacitu místa p,
- při provedení (*firing*) proveditelného přechodu t se změní stav (značení, *marking*) sítě takto:
	- o počet tokenů v každém vstupním místě p přechodu t se zmenší o násobnost hrany spojující toto místo s tímto přechodem
	- o počet tokenů v každém výstupním místě p přechodu t se zvětší o násobnost hrany spojující toto místo s tímto přechodem

Vstupní a výstupní podmínky přechodů specifikují počty odebíraných/umísťovaných značek. V grafu Petriho sítě se to vyjádří ohodnocením orientovaných hran do/z přechodu. Příklad změny stavu je znázorněn na obr. 1.

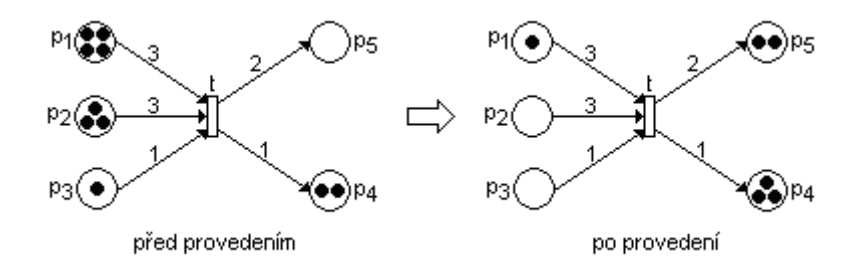

Zdroj: Autor

Obr. 1 - Příklad změny stavu po provedení přechodu v P/T Petriho síti

V P/T Petriho sítích podle obvyklých zásad místa označují stavy modelovaného systému a přechody změny stavu. Stav je charakterizován celým nezáporným číslem daným značením daného místa (počtem tokenů v daném místě).

Implicitně předpokládáme násobnost hrany 1 a kapacitu místa nekonečnou. Násobnost jednoduchých hran (*w=*1) a kapacitu kapacitně neomezených míst (*K=*nekonečno) na grafech Petriho sítí není nutné uvádět, především kvůli větší přehlednosti.

Speciálním případem P/T Petriho sítí jsou C/E Petriho sítě, což jsou P/T Petriho sítě ve kterých je kapacita každého místa a násobnost každé hrany rovna 1.

### **4. SPECIALIZOVANÝ SOFTWARE PRO SESTAVENÍ PETRIHO SÍTĚ**

Při vytváření Petriho sítě a následnou simulaci je nutné využít specializovaný software. V následující části budou popsány specializované software Snoopy a Pipe2, protože byly použity k řešení koordinace linek MHD Petriho sítěmi.

#### **4.1 Software Snoopy**

Spuštěním software Snoopy se zobrazí kromě základního okna také nabídka Petriho sítí a po zvolení zamýšlené Petriho sítě se zobrazí obrazovka obsahující menu a pracovní prostor. V pracovním prostoru (viz. obr. 2) se postupně vytváří Petriho síť prostřednictvím položek, které se nacházejí v menu. Kromě sestavení prvků Petriho sítě je možné definovat příslušné parametry, u každého místa lze definovat název, značení, komentář a grafickou podobu, u každého přechodu lze definovat název, komentář a grafickou podobu, pro každou hranu lze definovat násobnost, komentář a grafickou podobu. Prostřednictvím položky Start Animmode, která je součástí menu, se v pracovním prostoru spouští simulace sestavené Petriho sítě. V rámci simulace se po hranách přesunují červeně zbarvené tokeny a mění se počty tokenů v příslušných místech.

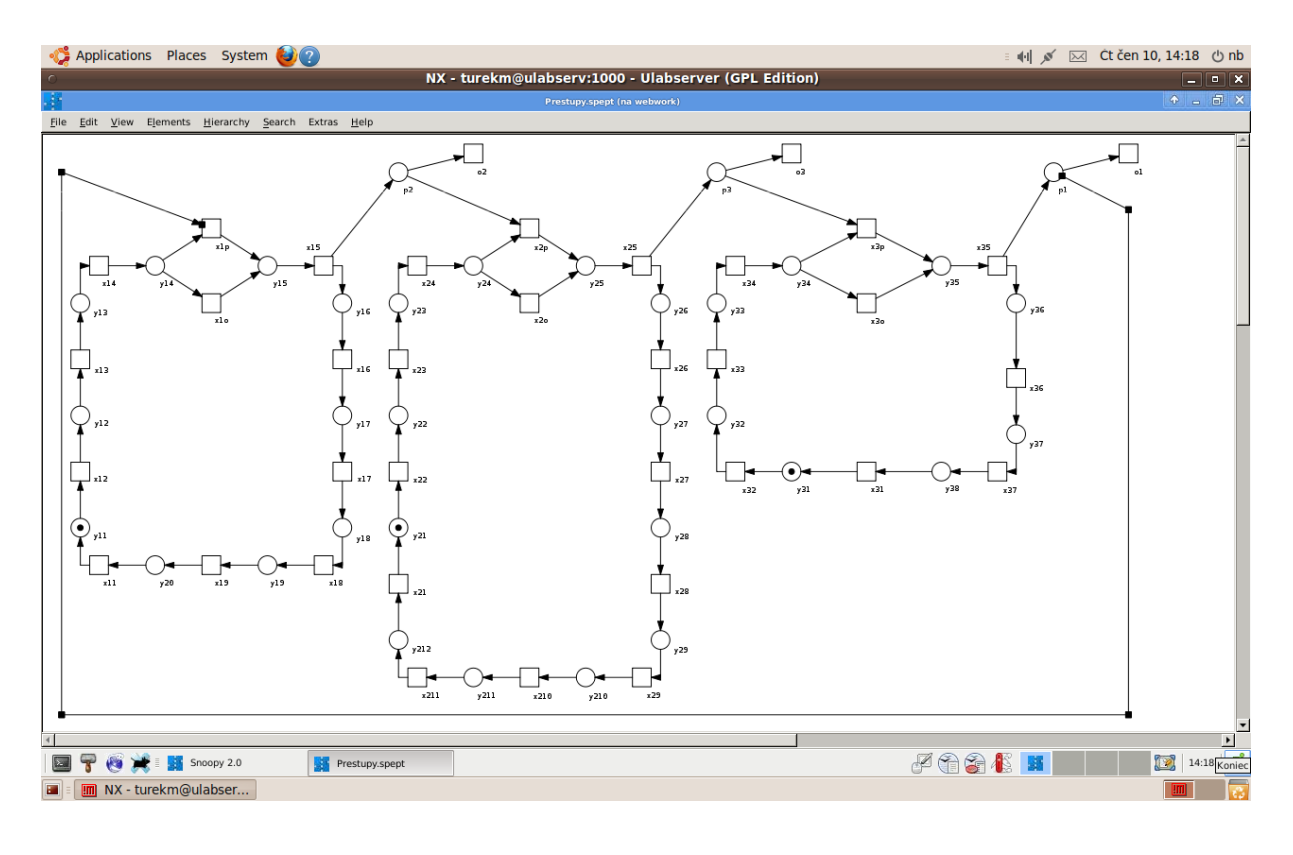

Zdroj: Autor

Obr. 2 - Pracovní plocha v software Snoopy

#### **4.2 Software Pipe2**

Při spuštění software Pipe2 se zobrazí obrazovka obsahující menu, pracovní prostor a rozšířenou analýzu Petriho sítí. K vytvoření Petriho sítě slouží pracovní prostor (viz. obr. 3), do kterého se prostřednictvím položek z menu vkládají jednotlivé prvky Petriho sítě. V případě, že se prvky Petriho sítě nacházejí v pracovním prostoru je možné definovat jejich parametry, u každého místa lze definovat název, značení a kapacitu, u každého přechodu lze definovat název, sazbu a časování, pro každou hranu lze definovat násobnost. Prostřednictvím položky Animate, která je součástí menu se v pracovním prostoru spouští simulace sestavené Petriho sítě. Při simulaci se mění počty tokenů v příslušných místech a nedochází k viditelnému přesunu tokenů po hranách.

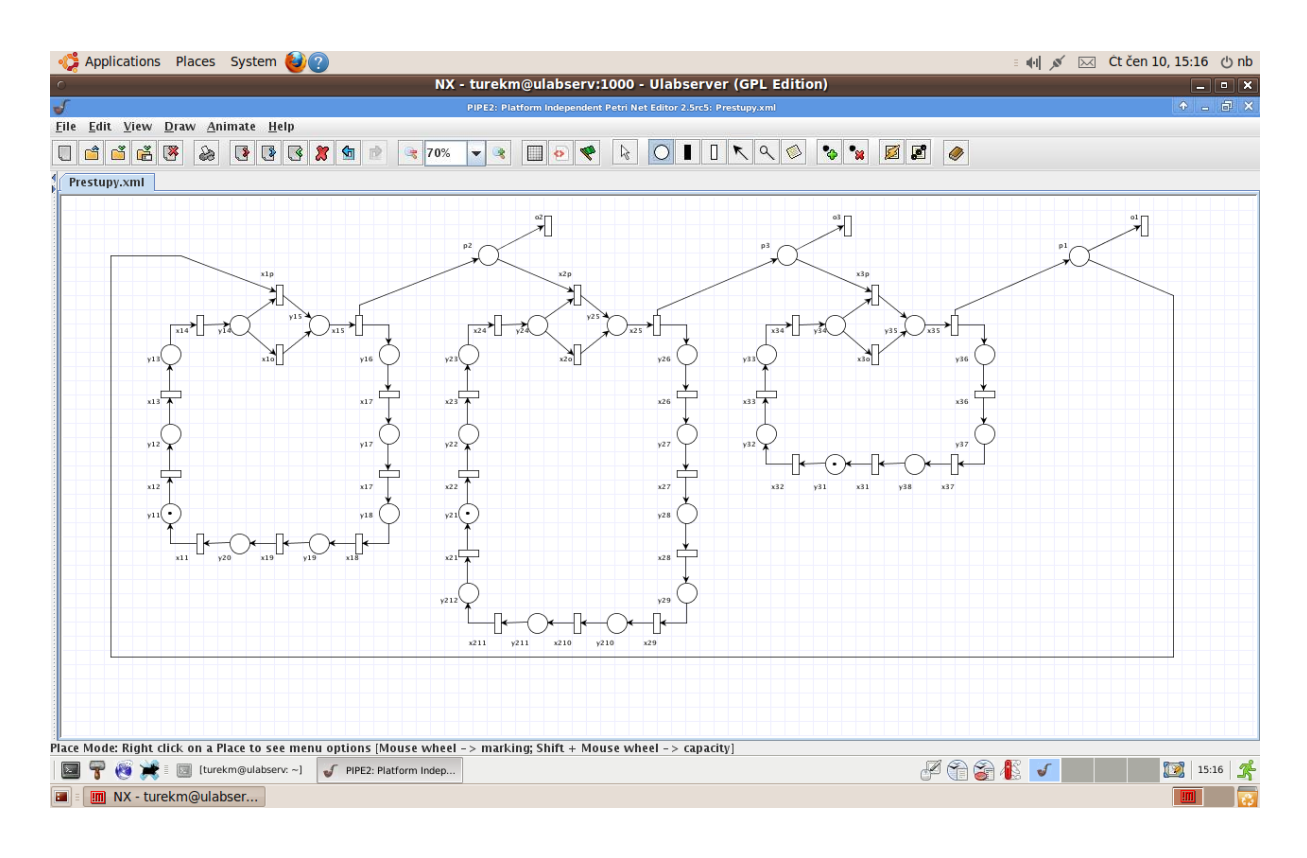

Zdroj: Autor

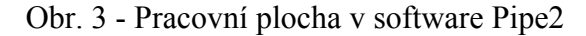

#### **4.3 Srovnání software Snoopy a Pipe2**

Vytvoření Petriho sítě v software Snoopy a Pipe2 je shodné, protože oba software využívají pro sestavení Petriho sítě přehledný pracovní prostor do kterého se prostřednictvím položek v menu vkládají jednotlivé prvky zamýšlené Petriho sítě.

Rozdíl mezi uvedenými software nastává v případě definování vlastností prvků, protože definování kapacity míst a časování přechodů umožňuje pouze software Pipe2. Z hlediska simulace dochází ke změnám počtu tokenů v příslušných místech při použití obou software, přičemž při použití software Snoopy dochází navíc k viditelnému přesunování zvýrazněných tokenů po hranách.

V celkovém hodnocení vykazuje lepší vlastnosti software Pipe 2, který i přes menší názornost při simulaci nabízí širší možnosti při zadávání vstupních parametrů jednotlivých prvků uvažované Petriho sítě.

## **5. APLIKACE P/T PETRIHO SÍTĚ NA ŘEŠENÍ ÚLOHY O MODELOVÁNÍ KOORDINACE LINEK MHD**

Jedním z možných způsobů řešení uvedeného problému je graficky založený model, kdy přechody představují zastávky, místa jízdu vozidla mezi zastávkami a tokeny představují vozidla.

Níže uvedený graficky založený model vychází z předlohy fiktivní dopravní sítě s okružním systémem tras linek MHD, které mají společnou přestupní zastávku v centru. Schéma sítě linek MHD modelové sítě je znázorněno na obr. 4. Celkový počet zastávek v síti činí 25, linka č. 1 obsluhuje 9 zastávek, linka č. 2 obsahuje 11 zastávek a linka č. 3 zahrnuje 7 zastávek. Čísla přiřazená jednotlivým uzlům reprezentují číslo linky, jejíž spoje obsluhují příslušný uzel a číslo dané zastávky. Zastávka č. 5 představuje přestupní uzel.

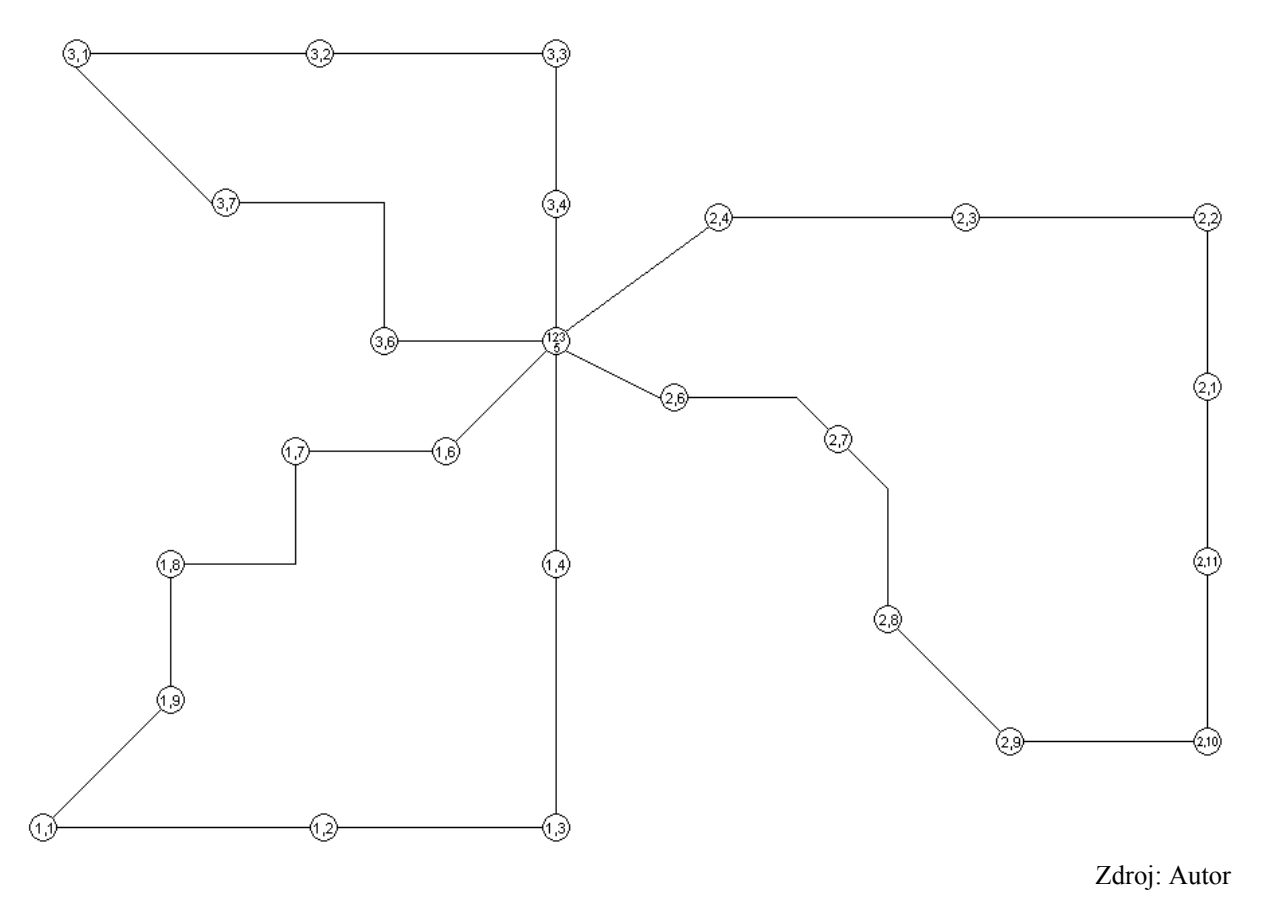

Obr. 4 - Předlohová dopravní síť MHD

Postup při potřebě využití Petriho sítí je následující:

V první řadě je třeba sestavit podle zvolené koncepce Petriho sítí model v Petriho síti. Každá Petriho síť se skládá z posloupnosti přechodů a míst spojených orientovanými hranami. Prostřednictvím orientovaných hran se znázorní logické vazby mezi objekty, které jsou vzájemně ovlivněny. K tomu, aby bylo možno modelovat pohyb vozidel, je nutné před začátkem simulace do některého místa na každé lince umístit token představující vozidlo.

Pro potřeby modelování problému nástroji Petriho sítí se bude každá linka L<sub>i</sub> skládat z posloupnosti přechodů  $(x_{i1}, x_{i2}, ..., x_{ii})$  a míst, která jsou spojeny hranami, jak je uvedeno na obr. 5. Jednotlivé přechody reprezentují zastávky, přechod x<sub>il</sub> je výchozí zastávkou, xi5 představuje přestupní zastávku. Přechody xip a xio představují propojení přestupních zastávek. Místa y<sub>ii</sub> mezi těmito přechody představují pohyb vozidel mezi zastávkami. Místa označená pi spojují linky Li a Li+1. Jejich prostřednictvím je možné modelovat pohyb cestujících, kteří chtějí přestoupit mezi dvěma spoji dvou linek.

Tokeny v Petriho síti budou mít dva významy. Jednak budou modelovat pohybující se vozidlo a potom také skupiny cestujících, kteří budou v přestupním uzlu přestupovat. V případě místa pi představuje token všechny cestující čekající na přestupní zastávce. Token reprezentující cestující, kteří potřebují přestoupit vznikne rozdělením tokenu představujícího vozidlo, který vstoupí do přechodu x<sub>i5</sub> – přestupní zastávky ze kterého vycházejí dvě orientované hrany. V modelu dopravní sítě MHD se mohou vyskytovat různé varianty, buď je aktivován přechod x<sub>ip</sub> reprezentující přestup cestujícího na spoj jiné linky nebo je aktivován přechod xio, který představuje že cestující nepřestupuje na spoj druhé linky.

Vzhledem k tomu, že v Petriho síti přechody  $x_{in}$  a  $x_{io}$  představují propojení přestupních zastávek a nereprezentují zastávky bude počet přechodů na jednotlivých linkách v modelu dopravní sítě MHD o 2 přechody vyšší než je počet zastávek na jednotlivých linkách. To znamená, že celkový počet přechodů na jednotlivých linkách bude činit 33.

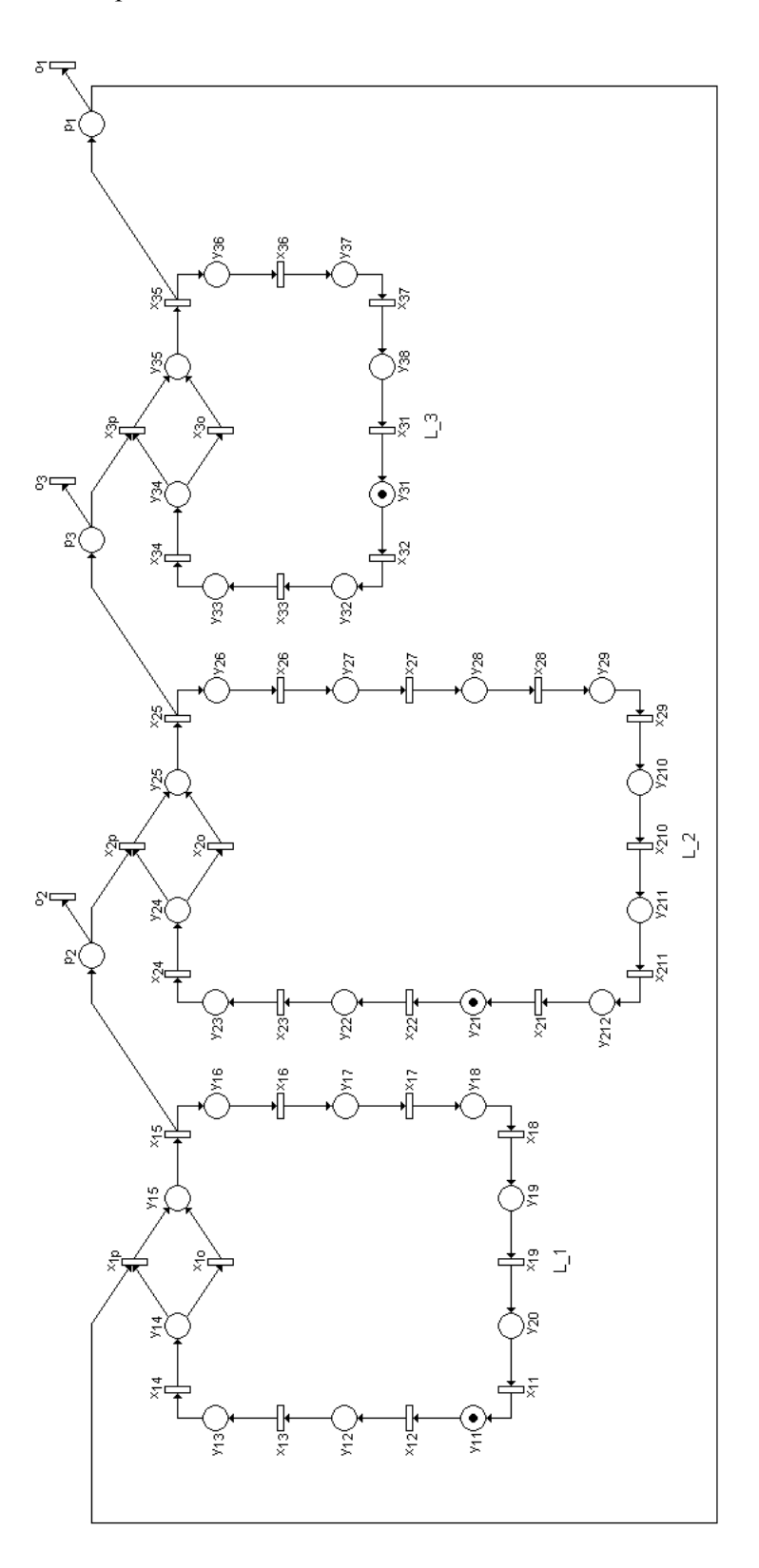

Zdroj: Autor

Obr. 5 - Grafické znázornění Petriho sítě pro řešený problém

Ročník 5., Číslo III., listopad 2010

Přestupy cestujících modelují v navržené Petrino síti specifické komponenty. Příklad takové komponenty je uveden na obr. 6.

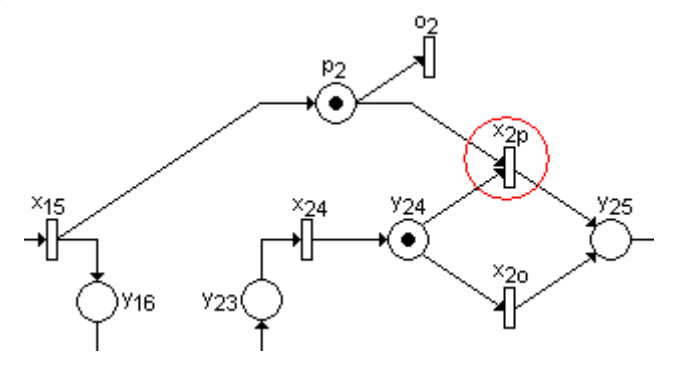

Zdroj: Autor

Obr. 6 - Fragment modelu Petriho sítě znázorňující požadavek přestup

V případě, že cestující budou požadovat přestoupit mezi dvěma spoji dvou linek, bude tento požadavek znázorněn setrváním tokenu ve vstupním místě pi představujícím všechny cestující, kteří chtějí přestoupit. To znamená, že v případě výskytu tokenu ve druhém vstupním místě y<sub>i4</sub> bude splněna vstupní podmínka pro provedení přechodu x<sub>ip</sub> a dojde k jeho aktivaci. V případě požadavku na přestup bude tedy zajištěna provázanost s odjezdem autobusu na přestupní zastávce prostřednictvím přechodu xip, který bude aktivován pouze v případě splnění vstupních podmínek.

Jestliže cestující nebudou potřebovat přestoupit, bude aktivován přechod  $o_i$  a v místě  $p_i$ se nebude vyskytovat token reprezentující přestupující cestující. V případě výskytu tokenu v místě y<sub>j4</sub> znázorňující vozidlo tak bude splněna jediná vstupní podmínka přechodu x<sub>io</sub> a dojde k jeho aktivaci. Tato situace je znázorněna na fragmentu dopravní sítě MHD na obr. 7.

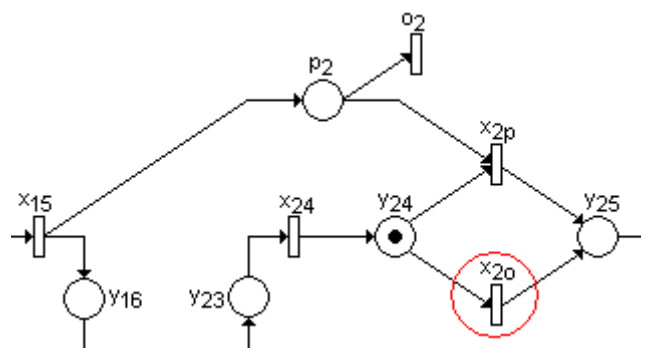

Zdroj: Autor

Obr. 7 - Fragment modelu Petriho sítě bez požadavku na přestup

K modelování Petriho sítí se obecně využívá specializovaných software, např. Snoopy, Pipe2. Provedení simulace umožňuje pozorovat chování navrženého modelu a případné konflikty. Na základě zjištěných skutečností je pak možné změnit konfiguraci modelu. V případě modelu dopravní sítě MHD v Petriho síti se může jednat o modelování návaznosti na přestupních zastávkách.

## **6. ZÁVĚR**

Předmětem článku je modelování koordinace linek MHD s využitím Petriho sítí. V první části je seznámení s nástrojem Petriho sítí včetně koncepce a popis software Snoopy a Pipe2. Ve druhé části je vytvořen zjednodušený model dopravní sítě MHD v Petriho síti, ve kterém přechody reprezentují zastávky, místa jízdu vozidla mezi zastávkami a tokeny představují autobusy, případně skupiny přestupujících cestujících. V rámci řešené problematiky se jedná např. o modelování pohybu vozidel v síti linek MHD a zajištění koordinace spojů na přestupních zastávkách. Petriho sítě by tak v budoucnu mohly být využívány při hodnocení návrhu dopravní sítě MHD.

V případě výše uvedeného modelu došlo k určitému zjednodušení, v reálném provozu je totiž třeba zohlednit intenzity přepravního proudu, počty a kapacity vozidel, doby oběhů vozidel na jednotlivých linkách. Při návrhu odpovídajícímu reálnému provozu bude vhodné uplatnit pro sestavení zamýšlené Petriho sítě a následnou simulaci software Pipe2, protože vykazuje lepší modelovací schopnosti.

## **POUŽITÁ LITERATURA**

- [1] MARKL, J. *Petriho sítě I.* Ostrava: VŠB-Technická univerzita Ostrava, 2009. 124 s. (Učební texty).
- [2] KOCHANÍČKOVÁ, M. *Petriho sítě.* Olomouc: Univerzita Palackého, 2008. 69 s. (Učební texty).
- [3] JANOUŠEK, V. *Modelování objektů Petriho sítěmi.* Brno: Vysoké učení technické, 2009. 164 s. (Disertační práce).
- [4] TUREK, R. Modelování pohybu vozidel v síti linek MHD In *Sborník z konference Úlohy diskrétní optimalizace v dopravní praxi 2010*. Pardubice: Univerzita Pardubice. Dopravní fakulta Jana Pernera. Katedra technologie a řízení dopravy, 2010. (v tisku).
- [5] TUREK, R. Koordinace linek MHD s využitím Petriho In *Sborník z konference Otvorený softvér vo vzdelávaní, výskume a v IT riešeniach*. Žilina: Žilinská univerzita v Žilině. Fakulta Riadenia a informatiky. Katedra matematických metód, 2010. (v tisku).
- [6] *Snoopy.*

Dostupné z <http://www-dssz.informatik.tu-cottbus.de/index.html?/software/snoopy.html> [7] *Pipe2*. Dostupné z http://pipe2.sourceforge.net.